$\mathsf{r}$ 

#### 3- (1) e-kanagawa 電子申請システムにログイン

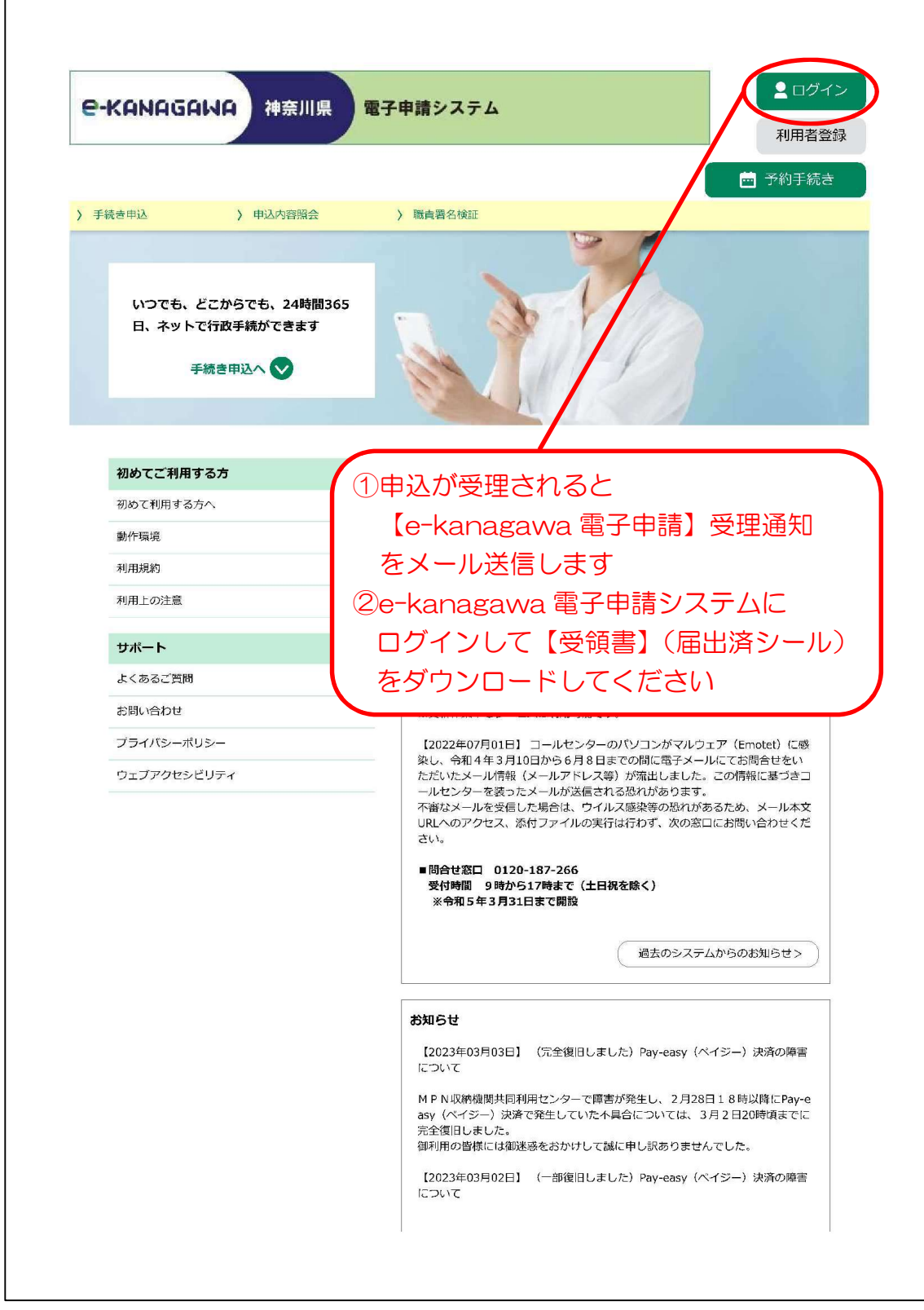

# 3-(2) 申込内容照会

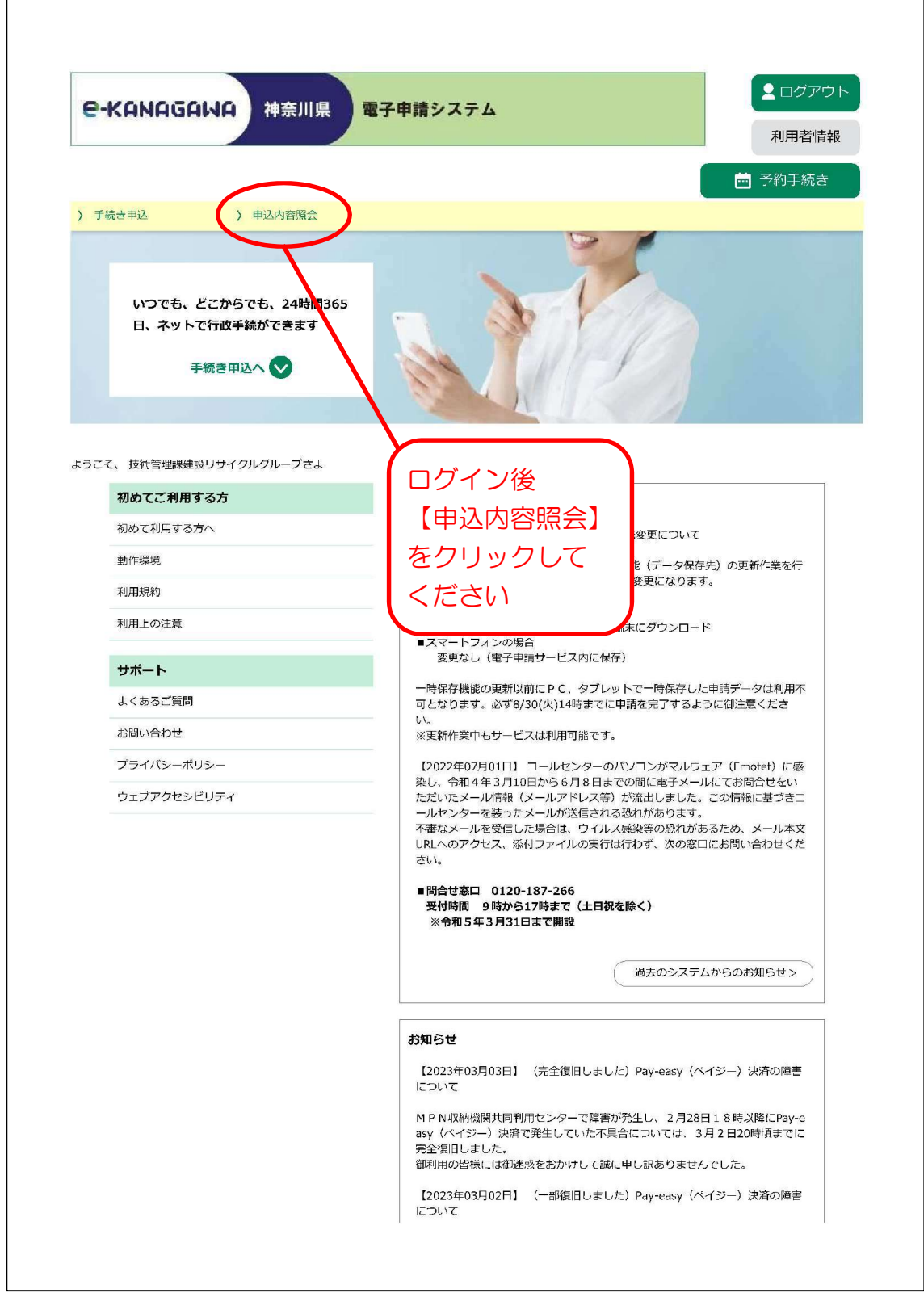

3-(3) 申込一覧

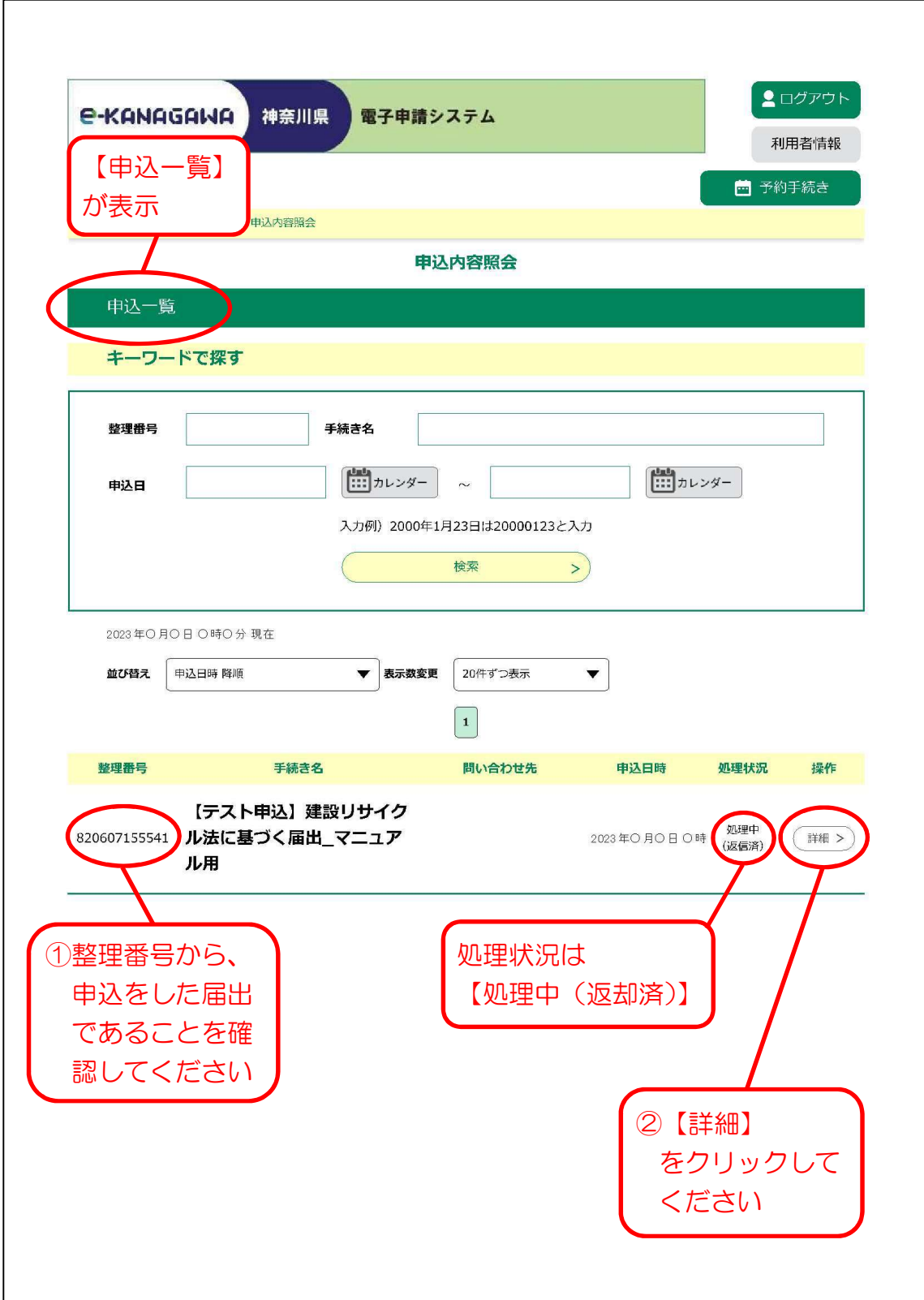

#### 3-(4) 申込詳細

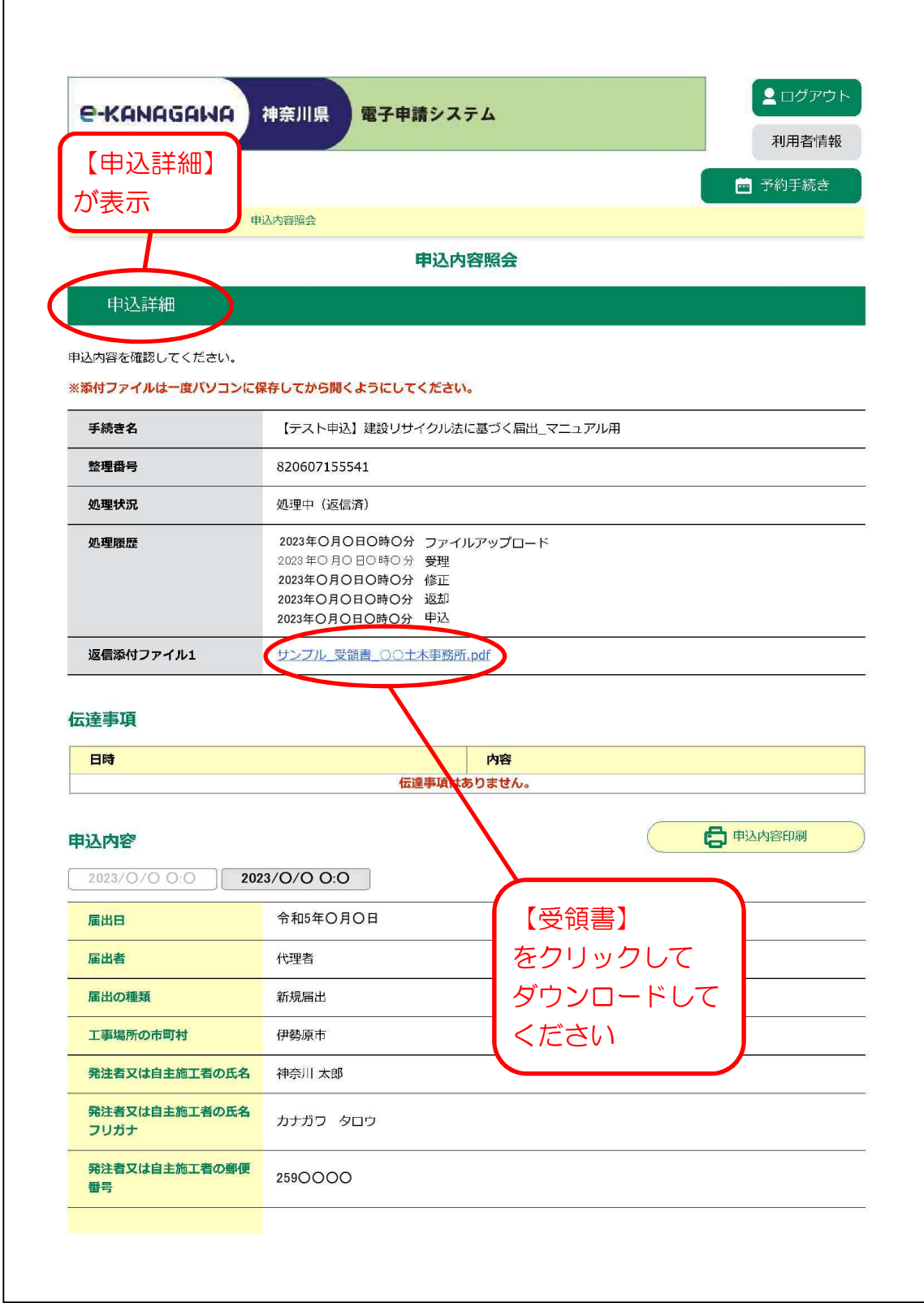

# 3-(5) 完了確認

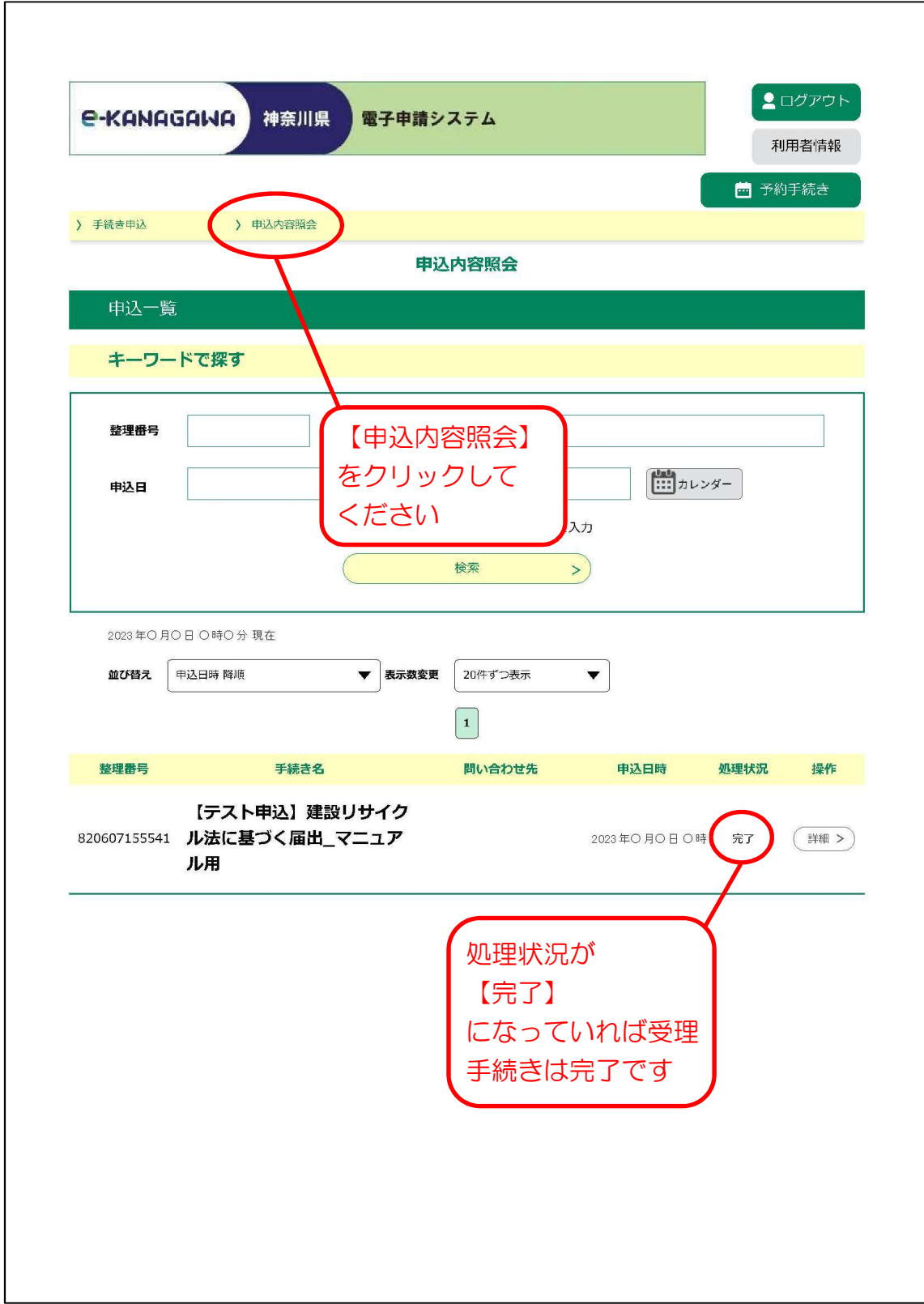